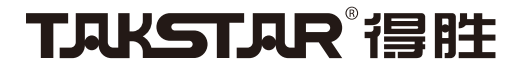

# MX1Pro 调音台式直播声卡 Mixer Webcast Sound Card

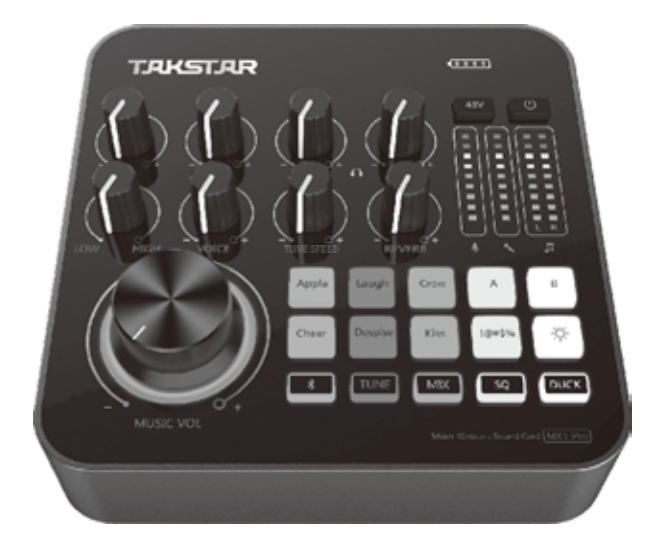

# 使用手册 User Manual

# MX1Pro调音台式直播声卡

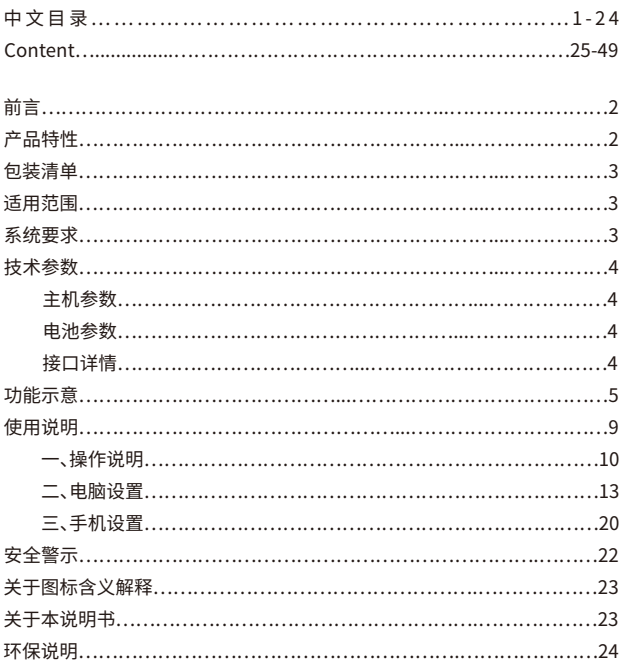

### **■ 前言**

感谢您选购得胜MX1 Pro调音台式直播声卡,为了您能够更好的了解及使用本 产品,建议您在使用前仔细阅读本说明书。

若存在有疑问或者您有宝贵的建议,可通过拨打得胜官方 服务热线400 6828 333或微信扫描二维码关注得胜官方公众 号与我们联系。

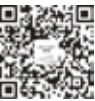

### **■ 产品特性**

● 专为娱乐直播、带货直播、K歌、录音而设计,适用于智能手机、平板及电脑;

● 内置DSP数字芯片,麦克风混响量、变声量、电音速度等独立调节,可操作性强;

- 具有蓝牙播放功能,简化繁琐的线材连接,无线播放音乐更自由;
- 麦克风高、低音调节旋钮,满足不同人群的声音特点需求;
- **具备OTG功能,可通过USB与手机连接实现高清无损的录音、直播;**
- 多彩炫酷的灯光控制,可通过灯控按键切换灯光变化效果;
- 具有8种主播特效,其中2种特效还可以自由更换,直播更具趣味性;
- 智能降噪,可屏蔽麦克风对环境噪音的拾取,唱歌更安静;
- 一键闪避功能,说话时背景音乐自动压低,适合直播时使用;
- 支持双手机、电脑三设备同步直播,多平台直播,助力直播吸粉;
- 内置大容量锂电池,超长续航,方便携带户外使用。

# MX1Pro调音台式直播声卡

### ■ 包装清单

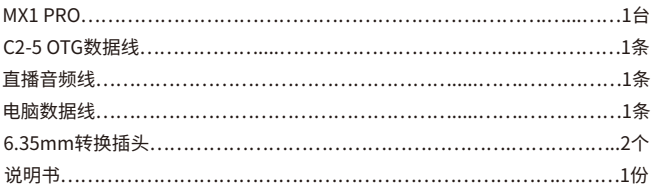

### ■ 适用范围

手机/平板/电脑:K歌、直播、录音 话用APP: 话用干各种娱乐直播APP及带货直播平台

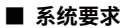

兼容iOS、Android、windows

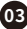

### **■ 技术参数**

### 主机参数

数据传输:USB2.0 采样率:48KHz/16bit 频率响应:20Hz-20KHz(±3dB) 总谐波失真:THD<0.5% 1KHz 耳机输出功率:167.7mW/32Ω 耳机信噪比:90dB(A-Weighted) 主芯片:DSP 混响模式:Reverb 电音基调:12种基调Autotune 均衡处理:EQ 净重:约490g

### 电池参数

电池类型:锂电子电池 充电方式:DC 5V=1.5A 电池容量:4400mAh 充电时间:约5小时 使用时间:约8小时(48V关闭时) 约6小时(48V开启时)

## 接口详情

音频接口:手机接口\*2(Ф3.5mm) 伴奏接口(Ф3.5mm) 话筒接口1(XLR+Φ6.35mm) 话筒接口2(Ф3.5mm) 耳机接口\*2(Ф6.35mm)

数据接口:Type-C接口

注:以上数据由得胜实验室测试得到,并拥有最终解释权!

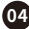

**■ 功能示意**

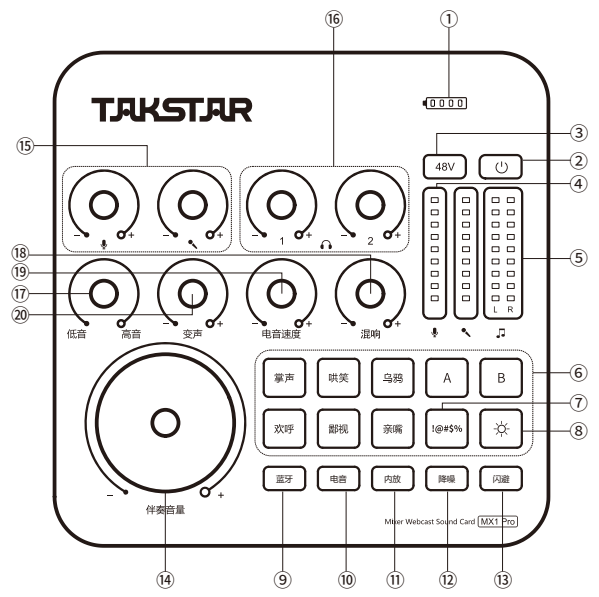

① 电量指示灯:电池符号有四格,一格为25%电量。剩下一格时,红灯亮 起,表示 电量不足,需要及时充电。充电时,逐格流水点亮指示灯,充满电时,指示灯满格显 示;

② 电源按键:循环长按电源按键2秒,开启或关闭声卡。开机时,电源指示灯长亮蓝 灯,关机时,电源指示灯熄灭;

③ 48V开关:循环点按开启或关闭48V供电。开启时,48V指示灯长亮蓝灯,关闭时, 48V指示灯熄灭;

## MX1Pro调音台式直播声卡

④ 麦克风音量指示灯:分别显示两路麦克风音量大小,直播时,指示灯跟随麦克风 音量大小动态变化;

⑤ 伴奏音量指示灯:显示伴奏音量大小,直播时,指示灯跟随伴奏音量大小动态变 化;

⑥ 主播特效:8个主播特效,其中有6个固定音效,分别是:掌声、哄笑、乌鸦、欢呼、 鄙视、亲嘴;有2个自定义特效,分别是:A、B,特效可根据个人喜好进行自由更换, 更换方法详见说明书的"自定义主播特效"部分。当点按主播特效时,开始播放特 效。播放特效过程中,如果再点按该特效按键,将立即停止播放;

⑦ 声音屏蔽按键:当不想让网络对方听到自己说话内容时,长按该按键,可传 出"哔"声,同时麦克风会静音,直到释放该按键时"哔"声停止,麦克风恢复正常拾 音状态;

⑧ 灯控按键:点按灯控按键,可切换多种灯光效果模式,有七色循环模式、七色常 亮模式、七色呼吸模式等;

⑨ 蓝牙按键:循环点按蓝牙按键,开启或关闭蓝牙功能,蓝牙配对方法详见说明书 的"蓝牙配对"部分;

⑩ 电音按键:循环长按电音按键,开启或关闭电音效果。开启电音时,指示灯长亮 红灯,关闭时,指示灯熄灭。电音开启状态下,循环点按切换12种电音基调,并有相 应的语音提示,分别是:C大调,降D大调,D大调,降E大调,E大调,F大调,降G大调, G大调,降A大调,A大调,降B大调,B大调;

⑪ 内放按键:循环点按内放按键,开启或关闭内放功能。内放开启时,指示灯长亮 绿灯,电脑播放的音乐能够发送给电脑直播间。内放关闭时,指示灯熄灭,电脑播 放的音乐不能发送给电脑直播间;

提示:在电脑直播平台的自由聊天模式下使用时,请关闭内放功能,否则直播间的 人说话会听到双重音。其它模式下请开启内放功能,否则电脑播放的伴奏不会发 送到电脑直播间。

# MX1Pro调音台式直播声卡

⑫ 降噪按键:循环点按降噪按键,开启或关闭降噪功能。开启降噪时,指示灯长亮 橙灯,可以自动屏蔽麦克风对环境噪声的拾取。关闭时,指示灯熄灭;

⑬ 闪避按键:循环点按闪避按键,开启或关闭闪避效果。开启闪避时,指示灯长亮 白灯,说话背景音乐会自动压低音量。关闭时,指示灯熄灭;

⑭ 伴奏音量旋钮:顺时针旋转增加伴奏音量,反之减少伴奏音量;

说明:伴奏音量旋钮只控制通过蓝牙及Φ3.5MM伴奏接口的方式连接的设备所播 放的音量大小,对于通过USB接口及Φ3.5MM手机接口的方式连接的设备所播放 音量不起作用。当直播或播放设备(如电脑或手机)通过USB接口及Φ3.5MM手机 接口的方式连接声卡时,需要在电脑或手机端调整播放音量大小。

⑮ 麦克风音量旋钮1/2:分别控制两路麦克风音量。顺时针旋转增加麦克风音量, 反之减少麦克风音量;

⑯ 耳机音量旋钮1/2:分别控制两路耳机音量。顺时针旋转增加耳机音量,反之减 少耳机音量;

⑰ 高/低音旋钮:调节麦克风高、低音。调到中间档为平衡状态,从中间开始顺时针 旋转增加高音,从中间开始逆时针旋转增加低音;

⑱ 混响量旋钮:顺时针旋转增加麦克风混响量,反之减少麦克风混响量;

⑲ 电音速度旋钮:在电音效果开启的状态下,顺时针旋转增强电音强度,反之减少 电音强度;电音效果关闭状态下,该旋钮不起作用。

⑳ 变声量旋钮:调到中间为正常状态,从中间顺时针旋转使变声效果变得尖锐,从 中间逆时针旋转使变声效果变得低沉;

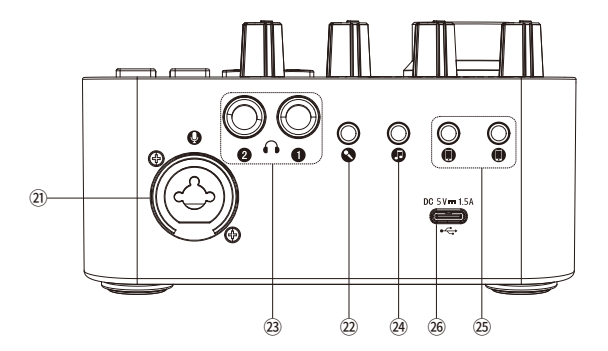

㉑ 话筒接口1:1个XLR及Φ6.35mm合并式接口,当连接的麦克风需要48V幻象供 电时,请使用平衡卡侬XLR接口;

㉒ 话筒接口2:可连接Φ3.5mm接口的话筒(动圈话筒或免电源的电容话筒);

㉓ 耳机接口:连接耳机或有源音箱;

㉔ 伴奏接口:通过伴奏线与外部音源设备连接,方便直播时播放伴奏;

㉕ 手机接口1/2:通过直播音频线与直播或K歌的手机、平板连接,两个直播接口 可分别连接两部手机或平板同步直播;

㉖ Type-C接口:可通过"电脑数据线"与电脑连接,也可以通过"C2-5 OTG数据线 "与手机连接,自动识别,即插即用,具体方法详见说明书的"使用说明"部分

**■ 使用说明**

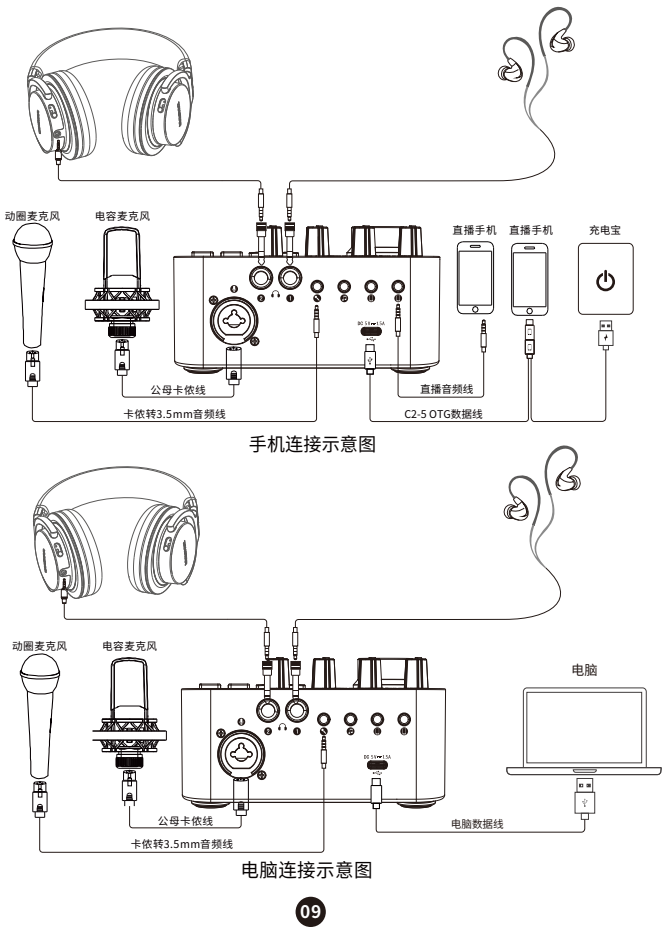

### **一、 操作说明**

1、 打开声卡电源开关,将声卡上的麦克风音量及耳机音量调到最小;

2、将话筒通过公母卡侬线的公卡侬一端连接到声卡背面标有" . "符号的话 筒接口,如果连接的是需要48V供电专业电容麦克风,则需要打开48V开关,动 圈麦克风则不用打开48V开关。免电源的电容话筒可以接到声卡背面标有"  $\bullet$ " 符号的话筒接口;

3、将耳机连接到声卡的耳机接口,如果耳机插头是Φ3.5mm规格的,通过配送 6.35mm转换插头进行转接;

4、 连接直播手机,方法有两种:一种是通过Φ3.5mm接口模拟信号连接,另 一种是通过Type-C接口数字信号连接。Type-C连接为高清数字无损传输,具有 立体声,高保真,高动态,低噪声,低干扰等优点,因此推荐用数字连接的方 法;

A. Type-C连接方法:使用声卡配送的"C2-5 OTG数据线"进行连接,将 "C2-5 OTG数据线"插头上标有" \*"符号的一端与声卡背面标有" \*\* "符号 的Type-C接口连接,再将"C2-5 OTG数据线"插头上标有" ⊓ "符号 的一端 与苹果或安卓手机连接,最后将"C2-5 OTG数据线"插头上标有" + "符号的 一端与适配器或者移动电源连接,支持边给手机充电边直播,告别直播续航时 间不足的烦恼;

# MX1Pro调音台式直播声卡

B. Φ3.5mm连接方法:使用声卡配送的"直播音频线"进行连接,将"直播音 频线"的一端与声卡上标有" "符号的Φ3.5mm手机接口连接,再将"直播 音频线"的另一端与手机的Φ3.5mm接口连接,如果手机没有Φ3.5mm接口的, 则需要通过"OTG转接头"进行转接(OTG转接头需自行另购);

5、 电脑连接方法,使用声卡配送的"电脑数据线"进行连接,将"电脑数据 线"一端与声卡背面标有" ~ "符号的接口连接,再将"电脑数据线"另一端 与电脑的USB端口连接;

6、 连接伴奏手机,方法有两种:一种是通过Φ3.5mm接口模拟信号连接,另 一种是通过蓝牙信号连接。

A. Φ3.5mm连接方法:使用声卡配送的"直播音频线"进行连接,将"直播音 频线"的一端与声卡上标有" "符号的伴奏接口连接,再将"直播音频线" 的另一端与手机的Φ3.5mm接口连接,如果手机没有Φ3.5mm接口的,则需要 通过"OTG转接头"进行转接(OTG转接头需自行另购);

B. 蓝牙连接方法: 首次使用蓝牙时,需要进行蓝牙配对连接,方法如下: 打开声卡电源开关,蓝牙默认开启,蓝牙指示灯蓝灯闪烁,表示蓝牙正在搜索 配对状态。进入手机的"设置"菜单,找到蓝牙功能选项,开启手机的蓝牙功 能,待搜索到"TAKSTAR MX1 Pro",点击进行连接,当蓝牙指示灯恢复常亮,表 示蓝牙连接成功。下次打开蓝牙功能时,如果已有连接过蓝牙,则自动回连。 蓝牙连接成功的情况下,点按蓝牙按键断开蓝牙,指示灯熄灭。长按蓝牙按键 清除蓝牙连接,指示灯闪烁,同时有提示音"嘟嘟"。长时间没有连接蓝牙设 备时,蓝牙功能将自动关闭,此时点按蓝牙按钮则重新启动蓝牙功能。 7、 音响连接方法,根据使用的音箱的输出接口规格不同匹配相应的音频线材, 将音频线的一端与音箱的输出接口连接,另一端与声卡耳机接口连接;

提示:为了避免连接音箱K歌时容易产生啸叫的问题,连接音箱K歌建议使用动 圈话筒,不要使用电容话筒。将动圈话筒的拾音部分背对音箱,同时保持适当 距离,减少话筒音量或音箱输出音量。

麦克风使用示意图:

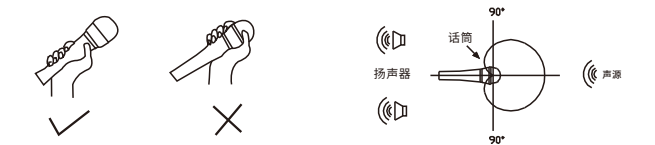

8、 将声卡上的麦克风音量、乐器音量、耳机音量调到合适的位置,因不同麦克 风、乐器及耳机灵敏度及阻抗不同,调节的音量范围也有所不同,具体调节范 围请咨询专业技术人员;

9、 按个人需要调节好其它相关功能参数(具体调节方法请咨询专业技术人 员),开启手机直播之旅。

10、充电说明

1.可连接移动电源、电脑USB或电源适配器进行充电;

2.长按声卡电源开关,电量指示灯不亮,说明声卡没电;电量指示灯剩下一 格电 量时,说明声卡电量不足,需及时充电;

3.充电时,电量指示灯逐格流水点亮,表示正在充电中;充满电后,电量指示灯满 格显示;使用5V直流电源充电,在充电电流1A的情况下,约5小时即可充满电;当 电池电量充满时,请停止对电池充电,避免电池过充。

提示: 初次使用时,建议先充满电;如长时间不用,要每半年给声卡充一次电,避免 电池过放,对电池性能产生影响。

### **二、 电脑设置**

在电脑上使用MX1 PRO声卡时,需将音频选项设置为"TAKSTAR MX1 Pro Audio",以Windows10和MAC OS系统为例,其他版本的系统操作方法相似,此处 不再赘述。

Windows10系统设置

1、 鼠标右键单击右下角的扬声器图标,选择"打开声音设置";

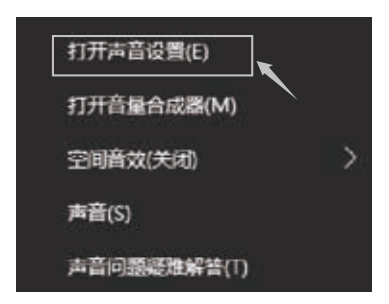

2、选择"声音控制面板",进入"声音"设置对话框;

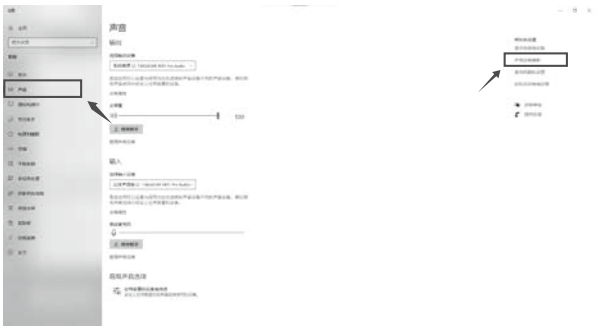

3、在"声音"对话框中选择"录制"选项,将"立体声混音"设备设置为默认设备;

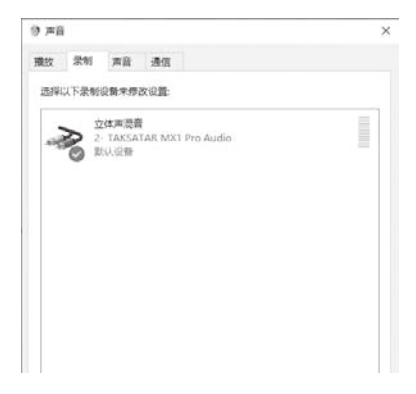

4、双击"立体声混音"进入立体声混音属性,选择"级别"选项,将录制音量调整为 100%。如图所示:

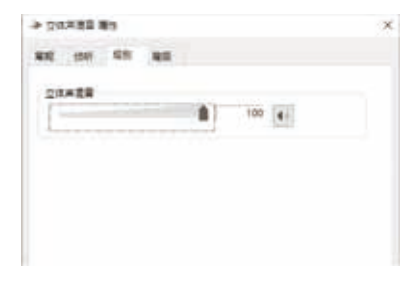

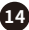

5、在立体声混音属性对话框中选择"侦听"选项,查看"侦听此设备" 是否为勾选状 态,如果是的话,请取消勾选;

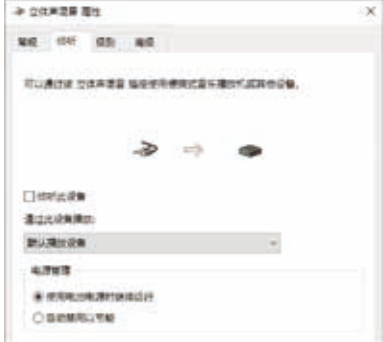

6、在"声音"对话框中选择"播放"选项,将"TAKSTAR MX1 Pro Audio"设置为默认 设备。如图所示:

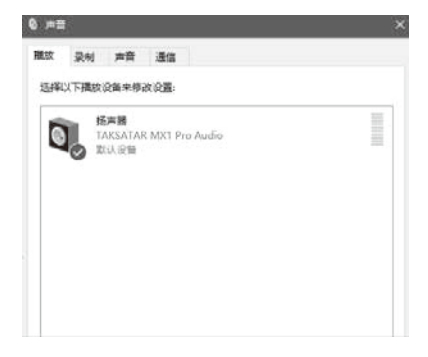

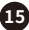

7、双击"TAKSTAR MX1 Pro Audio"进入播放属性,选择"级别"选项,将播放音量 调整为适当的音量,建议调整到100%的音量。如图所示:

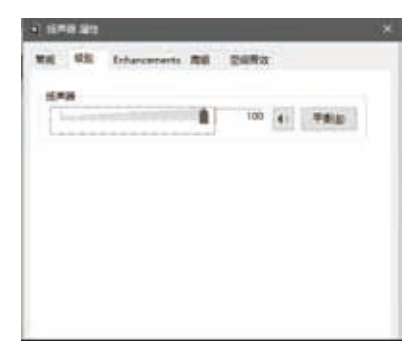

8、播放器设置方法:以QQ音乐为例,输出设备选择"TAKSTAR MX1 Pro Audio"可 发送伴奏信号给直播间,选择"TAKSTAR MX1 Pro Audio"时,关闭内放功能,音乐 不传输给直播间;开启闪避说话时,音乐会自动压低;

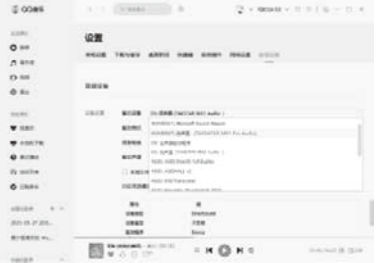

9、自定义主播特效软件可通过登录得胜官网的服务支持页面进行下载;

A.自定义主播特效软件可以根据自己的需要把特效软件里的音效加载储存到声 卡上,例如想把特效软件里的"出场音效"加载到声卡的按键A上,操作方法如下: 1.通过配送的电脑数据线连接电脑,打开MX1 Pro声卡自定义主播特效软件;

2.鼠标右键点击"出场音效",选择"载入设备"选顶,然后有按键A、按键B两个选 项,分别对应声卡上的A、B两个按键;我们是需要把特效加载到按键A上,所以我 们选择"按键A",出现文字提示"数据传据中,请稍后",并有进度条提示加载进度, 等待提示文字消失后音效加载完成。

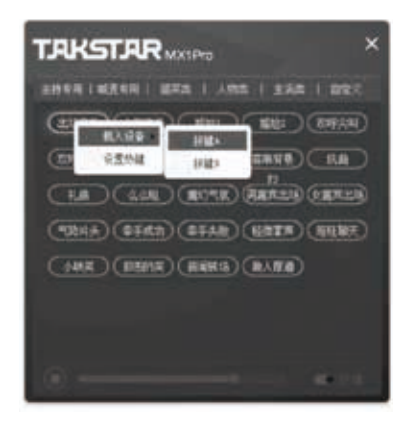

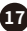

# MX1Pro调音台式直播声卡

B.热键(即快捷键}功能,可以通过点按电脑键盘上的按键实现播放音效,而无需 用鼠标点击音效,使用更方便。例如想把特效软件里的"出场音效' 设置快捷键,操 作方法如下:

1.鼠标右键点击"出场音效",选择"设置热键" 选项(如该音效设置过快捷键,则 为选择"修改热键" ,在"请输入热键"对话框里按下相应的按键,如选F3,然后确 定即可;

2.鼠标右键点击"出场音效",选择"删除热键" 选项,则把该音效的快捷键功能去 除。

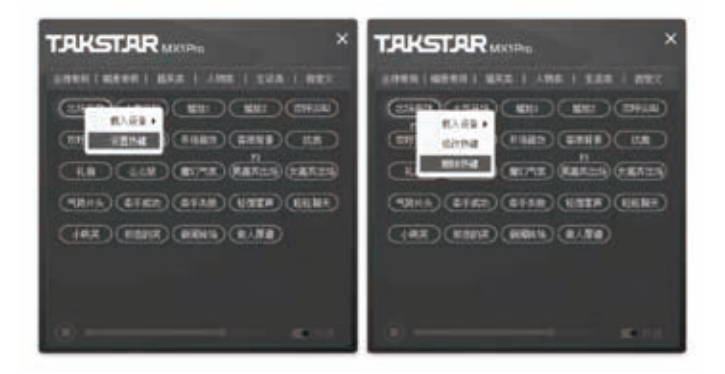

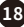

MAC OS系统设置

1、 将配送的"C2-5 OTG数据线"插头上标有" \*" 符号的一端与声卡背面标 有"口"符号的Type-C接口连接,再将"C2-5 OTG数据线"插头上标有" 0" 符号的一端与苹果电脑连接(如果电脑是USB接口,则使用配送的"电脑数据 线"连接),苹果电脑自动安装驱动程序;

2、 双击打开"系统偏好设置",选择"声音",打开"声音"对话框,如下图所示;

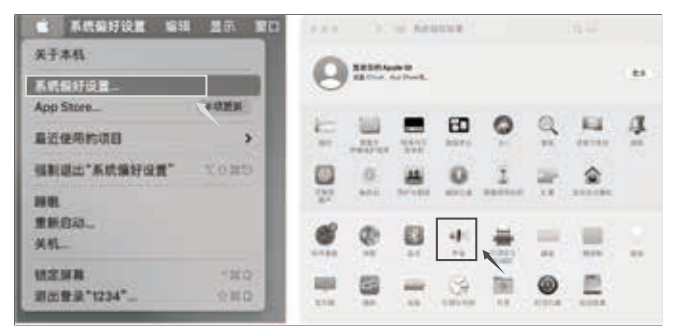

3、 单击"输入"选项,选择" TAKSTAR MX1 Pro Audio "作为声音输入设备,拖动" 输入音量"至100%状态;

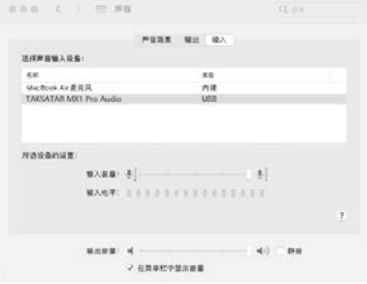

4、在"输出"选项中,选择" TAKSTAR MX1 Pro Audio "作为声音输出设备,将 "输出音量"调整为适当的音量,建议调整到100%的音量,如下图所示。

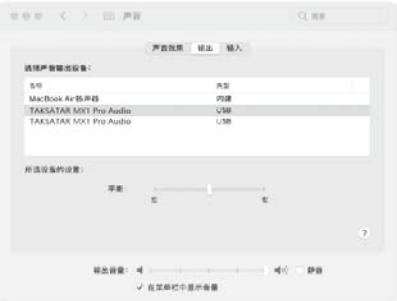

### **三、手机设置**

iOS系统设置

1、 通过配送的"C2-5 OTG数据线"连接手机,连接方法详见操作说明的"连接直播 手机"部分;

2、 下滑或上滑手机屏幕,出现设置页面,点击右上角的具有"●"图标的窗口;

3、 在出现的对话框中查看喇叭设备是否显示为" TAKSTAR MX1 Pro Audio ", 如 是,说明麦克风与手机连接成功。如图所示:

# MX1Prn调音台式直播声卡

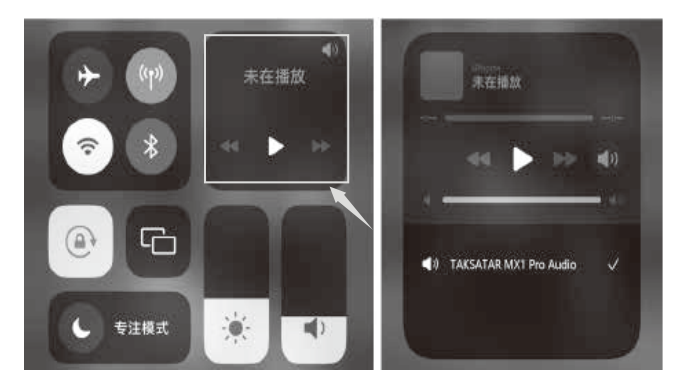

Android系统设置

声卡兼容大部分带OTG功能的智能安卓手机,可能有部分型号手机和应用软件 会限制OTG功能,这并不是声卡质量原因导致的,请您与您的移动设备供应商 确认您的手机是否支持OTG功能。如OPPO、VIVO品牌的部分手机需要打开 OTG功能才能使用。

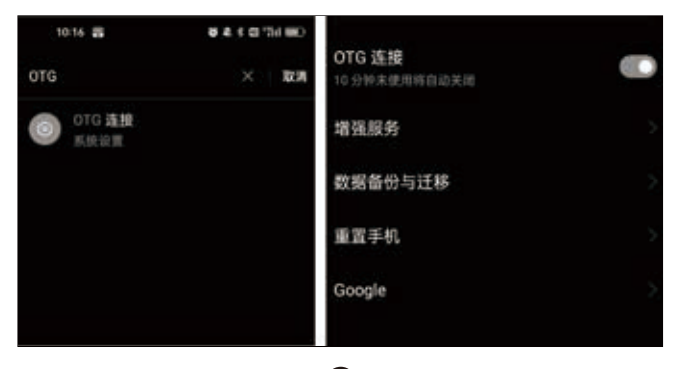

### **■ 安全警示**

 为避免电击、高温、着火、辐射、爆炸、机械危险以及使用不当等可能造成的人 身伤害或财产损失,使用本产品前,请仔细阅读并遵守以下事项:

1.使用产品时适当调整音量大小,不要在大音量下长时间使用,以免造成听力损 伤;

2.使用中若发现有异常(如冒烟、异味等),请立即关闭电源开关并拔掉电源插头, 然后将产品送经销商检修;

3.本产品及附件都应放置在室内干燥通风处,请勿长期存放在潮湿、灰尘多的环 境,使用中避免靠近火源、雨淋、进水、过度碰撞、抛掷、振动本机及覆盖通风孔,以 免损坏其功能;

4.本产品不得遭受水滴或水溅,产品上不得放置诸如花瓶类的装有液体的物品; 5.清洁设备时,使用柔软的干布,请勿使用涂料稀释剂、溶剂、清洁液或浸了化学 物质的抹布;

6.使用该产品时需遵守相关安全规定,法律法规明确禁止使用场合请勿使用本机, 以免导致意外事故;

7.请不要自行拆机改装或维修,以防止出现人身伤害,如有问题或服务需求请联 系当地售后服务网点跟进处理。未经同意对本设备进行自行拆机改装或维修,可 能会失去由得胜电子有限公司提供的保修服务;

8.请使用制造商指定的附件。

### **■ 关于图标含义解释**

 此符号表示,根据WEEE指令(2012/19/EU)和国家法律,由于这种类型的废 弃物会有潜在的有害物质,可能对环境和人类健康产生负面影响,所以本产 品不应与您的家庭垃圾一起处置,应将本产品交由授权的电气和电子设备 (WEEE)回收站回收。同时,您在正确处理本产品的同时将有助于自然资源的有效 利用。如需了解更多有关您以在何处放置废物回收设备的信息,请联系您当地的 城市办事处、废物管理局或家庭废物处理服务部门。

### **■ 关于本说明书**

 本说明书中内容符合截止印刷之日的技术规格。由于得胜公司会不断改进产 品, 本说明书可能不符合您的特定产品的技术规格。要获取最新版说明书,请访 问得胜官网,然后下载说明书文件。技术规格、设备或另售的附件在各个地区可 能有所不同,如有问题请与当地得胜销售网点确认。如需更多支持和深层产品信 息,请浏览得胜官方网站:https://www.takstar.com

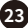

### **■ 环保说明**

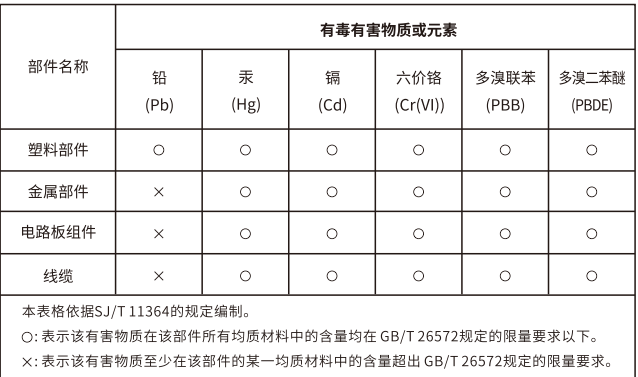

产品中有毒有害物质或元素的名称及含量标识表

此标志为产品的环保使用期限标志,

且此标保使用期限只适用于产品正常工作的温度和湿度等条件。

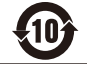

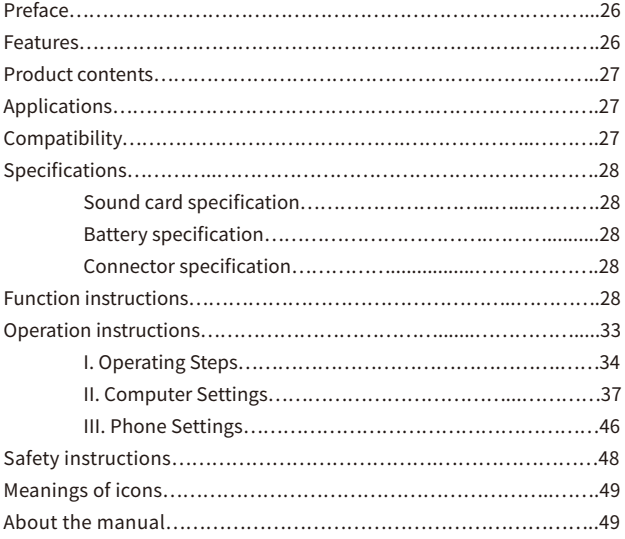

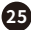

Dear Customer,

■ **Preface**<br>
Dear Customer,<br>
Thank you for purchasing TAKSTAR MX1<br>
read the user manual carefully before use<br>
If you have any questions or suggestions, **p**<br> **26 Exatures**<br>
● Tailored for entertainment webcast, i<br>
and re Thank you for purchasing TAKSTAR MX1 Pro Mixer Webcast Sound Card. Please read the user manual carefully before use and keep it for reference in future.

If you have any questions or suggestions, please contact our local dealer.

### **■ Features**

● Tailored for entertainment webcast, influencer marketing webcast, Karaoke and recording, and suitable for smartphones, tablets and PC

● Built-in DSP digital chip, independent adjustment of REVERB, VOICE and RETUNE SPEED, easy operation

● Bluetooth playing function without the trouble of cable connection to play music more freely

● Adjustment knobs of treble and bass to meet the voice characteristics of different people

● OTG function for the MX1 Pro sound card to connect with a mobile phone via USB to realize high-definition, lossless recording and webcast

● Colorful and cool lighting control for you to switch the lighting effect through

the lighting control button

● 8 sound effects for the host to use, 2 of which can be changed freely, thus making webcast more interesting

● Smart noise reduction to shield the microphone from picking up environmental

noise, thus making singing noise-free

● One-button ducking function to automatically lower the background music when talking, suitable for webcast

● Supporting simultaneous webcast using two mobile phones and one computer, multi-platform webcast to attract fans

● Built-in high-capacity lithium battery for ultra-long life battery, and convenient to carry and use outdoors

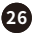

## Product contents

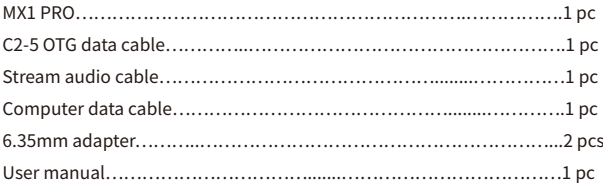

# Applications

Cell phone/Tablet/PC: Karaoke, webcast, recording Suitable for a variety of entertainment webcast APPs and influencer marketing platforms

# ■ Compatibility

Compatible with iOS, Android and windows

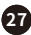

# **■ Specifications**

### Sound Card Specification

Data Transmission: USB2.0 Sample Rate: 48KHz/16bit Frequency Response: 20Hz-20KHz (±3dB)  $THD: THD < 0.5\%$  1KHz Headphone Output Power: 167.7mW/32Ω Headphone S/N Ratio: 90dB (A-Weighted) Main Chip: DSP Reverb Mode: Reverb Autotune: 12 kinds of autotunes EQ Processing: EQ

### Battery Specification

Battery Type: Li-ion battery Charging:  $DC$  5V $=$ 1.5A Battery Capacity: 4400mAh Charging Time:approx. 5h Operation Time: approx. 8h(when 48V is turned off) approx. 6h(when 48V is turned on)

### Connector Specification

Net Weight: approx. 490g

Audio Connector: Cell phone connector \*2 (Φ3.5mm) Accompaniment connector (Φ3.5mm) Microphone connector 1 (XLR+Φ6.35mm) Microphone connector 2 (Φ3.5mm) Headphone connector \*2 (Φ6.35mm)

Data Connector: Type-C connector

Note: The data is tested by Takstar Laboratory, and Takstar has the final interpretation right!

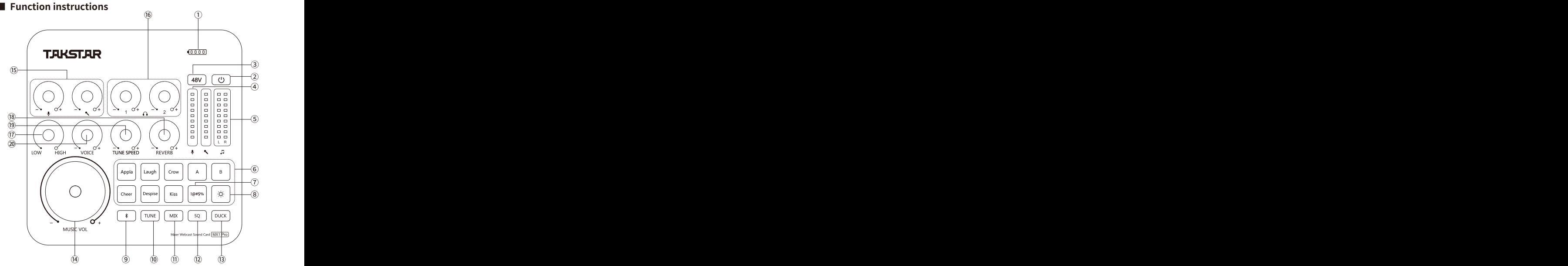

① Battery LED: The battery icon has four bars with each bar representing 25% power. When there is only one bar left, the battery LED lights up red, indicating that the sound card has insufficient power and needs to be charged in time. When the sound card is charging, the four bars light up one by one; when fully charged, all four bars light up.

② Power button: Long press it for two seconds to turn on or off the sound card. The power LED lights up blue when the sound card is turned on and lights off when the sound card is turned off.

**29** ③ 48V switch: Press it to turn on or off the 48V power supply. The 48V LED lights up blue when the 48V switch is turned on and lights off when the 48V switch is turned off.

④ Microphone volume LEDs: Display the microphone volume. During webcast, microphone volume LEDs light up dynamically based on the microphone volume. ⑤ Accompaniment volume LEDs: Display the accompaniment volume. During webcast, accompaniment volume LEDs light up dynamically based on the accompaniment volume.

⑥ Host special effects: There are totally 8 host special effects, six of which are fixed, including applause, laugh, crow, cheer, despise, and kiss. The other two effects of A and B are user-defined and subject to change based on personal preference. The methods of changing effects are written in details at the part of "Customizing host effects" on the user manual. The special effect starts to play when the corresponding button is pressed, and stops playing when the button is pressed again.

⑦ " " Voice shielding button: When you do not want the other side to hear what you are saying, you can long press the button, and the microphone is muted when you hear a "beep" sound. The "beep" sound stops when you release the button, and the microphone picks up sounds again.

⑧ " ※ " Lighting control button: Press it to switch between multiple lighting modes: 7-Colors Cycle Mode, 7-Colors Constant Light Mode, 7-Colors Breathing Mode, etc.

⑨ Bluetooth button: Press it to turn on or off the Bluetooth function. For the methods of Bluetooth pairing, please refer to the "Bluetooth pairing" on the user manual. ⑩ TUNE button: Long press it to turn on or off the autotune function. When the autotune function is on, the TUNE LED lights up red; when the autotune function is off, the TUNE LED lights off. At the state of autotune, press the button to switch between the 12 autotunes with voice prompts. They are C, Db, D, Eb, E, F, F#, G, Ab, A, Bb, B.

⑪ MIX button: Press it to turn on or off the mixing function. When the mixing function is on, the MIX LED lights up, and the music played on the computer can be sent to the webcast room; when the mixing function is off, the MIX LED lights off, and the music played on the computer cannot be sent to the webcast room.

**<sup>30</sup>**

Note: When using the sound card in the free chatting mode of the webcast platform, please turn off the mixing function, otherwise there will be two sounds when people in the webcast room speak. Please turn on the mixing function in other modes, otherwise the accompaniment music played on the computer will not be sent to the webcast room.

⑫ SQ button: Press it to turn on or off the noise reduction function. When the noise reduction function is on, the SQ LED lights up orange, and it helps to prevent the microphone from picking up ambient noise; when the noise reduction function is off, the SQ LED lights off.

⑬ DUCK button: Press it to turn on or off the ducking function. When the ducking function is on, the DUCK LED lights up white, and the background music will be lowered automatically when people speak; when the ducking function is off, the DUCK LED lights off.

⑭ MUSIC VOL knob: Turn it clockwise to increase the accompaniment volume and turn it counterclockwise to decrease the accompaniment volume. Note: The MUSIC VOL knob controls only the playback volume of the device connected via Bluetooth and a Φ3.5mm accompaniment connector but not that of the device connected via a USB connector and a Φ3.5mm cell phone connector. When a live streaming device or a playback device (a computer or a cell phone) is connected to the sound card via a USB connector and a Φ3.5mm cell phone connector, the playback volume needs to be adjusted on the computer or the cell phone.

⑮ MIC VOL knobs 1/2: Control two ways of microphone volume respectively. Turn it clockwise to increase the microphone volume and turn it counterclockwise to decrease the microphone volume.

⑯ Headphone VOL knobs 1/2: Control two ways of headphone volume respectively. Turn it clockwise to increase the headphone volume and turn it counterclockwise to decrease the headphone volume.

⑰ HIGH/LOW knob: Adjust the treble and bass of microphones. It starts in the middle position. Turn it clockwise starting in the middle position to increase the treble and

**<sup>31</sup>**

turn it counterclockwise starting in the middle position to increase the bass.

⑱ REVERB knob: Turn it clockwise to increase the microphone reverb and turn it counterclockwise to decrease the microphone reverb.

⑲ RETUNE SPEED knob: When the auto-tuning function is on, turn the knob clockwise to strengthen the auto-tuning effect and turn it counterclockwise to weaken the auto-tuning effect; when the auto-tuning function is off, the knob doesn't work.

⑳ VOICE knob: It starts in the middle position. Turn it clockwise starting in the middle position to sharpen the voice and turn it counterclockwise starting in the middle position to deepen the voice.

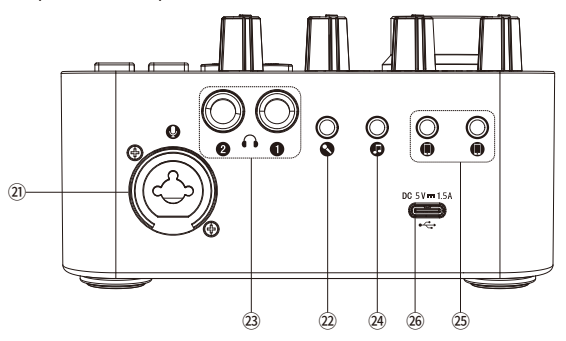

㉑ Microphone connector 1: One combined connector with XLR and Φ6.35mm. When the connected microphone needs 48V phantom power supply, please use the balanced XLR connector.

㉒ Microphone connector 2: Connect to a microphone with a Φ3.5mm connector (a dynamic microphone or a power-free condenser microphone).

㉓ Headphone connector: Connect to headphones or active speakers.

㉔ Accompaniment connector: Connect to external audio equipment via an accompaniment cable, making it convenient to play accompaniment during the webcast.

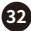

㉕ Cell phone connectors 1/2: Connect to the cell phone or tablet for webcast or Karaoke via an audio cable. Two cell phone connectors are available for the simultaneous webcast via two cell phones or two tablets.

㉖Type-C interface: Connect to a computer using the computer data cable or to a smartphone using the C2-5 OTG data cable for plug-and-play use. For details, refer to the "Operation instructions" in the user manual.

# **■ Operation instructions**

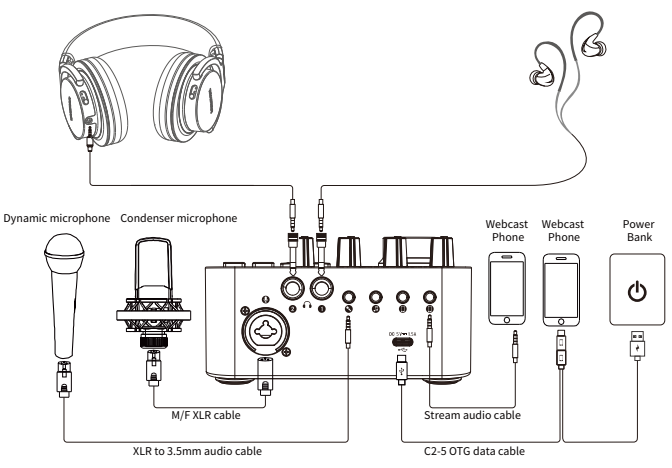

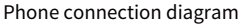

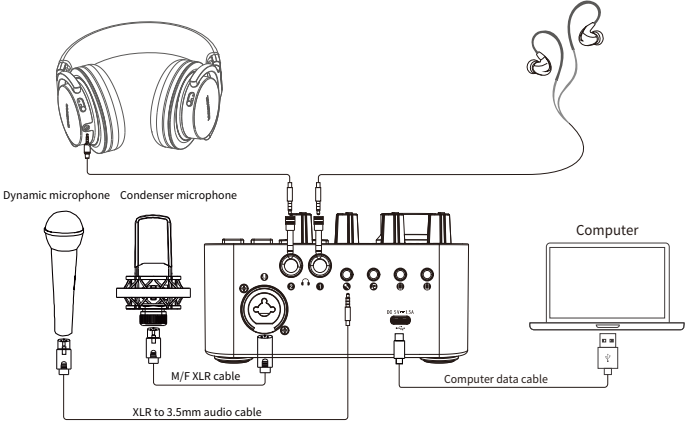

Computer connection diagram

### **I. Operating Steps**

1. Lower the mic volume and headphone volume on the sound card to the minimum before powering it up.

2. Connect the mic by hooking up the male end of the XLR mic cable to the mic interface marked with " $\mu$ " on the back of the sound card. If you are using a condenser mic that requires 48V phantom power, please turn on the 48V switch. Passive condenser mic can also be connected to the mic interface marked with  $"$  $^{\circ}$ 

3. To connect a pair of headphones, if the headphone plug is ø3.5mm, use the supplied ø6.35mm adapter.

4. To connect a mobile phone for live stream, there are two methods: a). via ø3.5mm analog connection; or b). via Type-C digital connection. It's recommended to use Type-C digital connection as it is high-definition lossless transmission that offers benefits such as stereo, high fidelity, high dynamic, low noise and low interference.

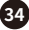

A. Type-C connection: Connect via the supplied C2-5 OTG cable, with the cable end marked with " $\psi$ " hooked up to the Type-C interface marked with " $\psi$ " on the sound card, the cable end marked with "  $\Box$ " to your iPhone or Android phone, and the cable end marked with " $*$ " to a power adapter or power bank for simultaneous charging of your phone as you live stream.

B. ø3.5mm connection: Connect via the supplied audio cable, with one end hooked up to the  $\varnothing$ 3.5mm interface marked with " $\Box$ " on the sound card, and the other end to the ø3.5mm interface of your phone. If your phone does not have a ø3.5mm interface, use an OTG adapter (not included).

5. To connect a computer, connect via the supplied Computer data cable, with one cable end hooked up to the interface marked with " ~ " on the sound card, and the other end to the computer USB port.

6. To connect an accompaniment phone, there are two methods: a). via ø3.5mm analog connection; or b). via Bluetooth connection.

A. ø3.5mm connection: Connect via the supplied audio cable, with one end hooked up to the interface marked with " $\pi$ " on the sound card, and the other end to the ø3.5mm interface of your phone. If your phone does not have a ø3.5mm interface, use an OTG adapter (not included).

B. Bluetooth connection: You need to pair the Bluetooth upon first use following below method:

Power up the sound card, and by default, it will enable Bluetooth, with the Bluetooth indicator flashing blue while it searches for device to pair. Enter the settings of your phone, find and enable Bluetooth, wait until "TAKSTAR MX1 Pro" is discovered, then tap on it to connect. Once connected successfully, the flashing Bluetooth indicator becomes solid blue. The device will automatically connect to previously paired device the next time you enable Bluetooth. While Bluetooth is connected, press the Bluetooth button to disconnect, and its indicator will go off. Press and hold the Bluetooth button to clear pairing history, accompanied by flashing indicator light and "DuDu" prompt tone. Bluetooth function will turn off automatically if without connection for a long time. In this case, you can

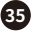

press the Bluetooth button again to re-enable it.

7. To connect speakers, use audio cable according to the specification of the speaker output interface, with one end hooked up to the speaker output, and the other end to the headphone interfaceon the sound card.

Note: To avoid feedback howling while using speakers for karaoke, it's recommended to use dynamic mics instead of condenser mics, point the mic pickup away from the speakers and keep a proper distance in between, lower the mic volume or the speaker output volume.

Mic usage illustrations:

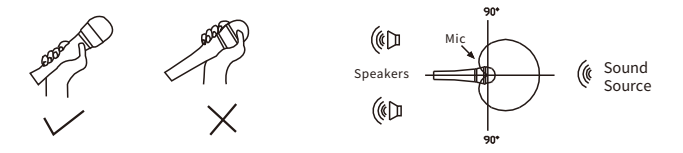

8. Adjust the volumes for mic, instrument and headphones to their appropriate levels respectively, as their sensitivity and impedance vary and thus require different volume levels. As for the appropriate range, consult a professional if necessary.

9. Adjust other parameters as per your preference (consult a professional if necessary) and start your live stream.

10. Charging instructions

1. The sound card connects to a power bank, PC USB, or power adapter for charging.

2.Long press the power switch of the sound card. If the battery indicator does not light up, it indicates that the sound card is out of power. When the battery indicator has one bar of power remaining, it indicates that the sound card is of low battery and needs to be charged in time.

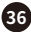

3. When charging, the battery LEDs light up one by one, indicating that it is charging; when fully charged, all battery LEDs are on; when charging with a 5V DC power supply, the sound card can be fully charged in about 5 hours with a charging current of 1A; when the battery is fully charged, please stop charging the battery to avoid overcharging.

Note: When using it for the first time, it is recommended to fully charge it; if it is not used for a long time, charge the sound card once every six months to avoid over-discharge of the battery and avoid affecting the battery performance.

### **II. Computer Settings**

When using the MX1 Pro sound card on the computer, you need to set the audio option to "TAKSTAR MX1 Pro Audio". Below examples are based on Windows 10 and Mac OS, but the methods on other operating systems are similar and will not be illustrated here.

Windows 10 settings

1. Right-click the speaker icon in the lower right corner and select "Open Sound Settings".

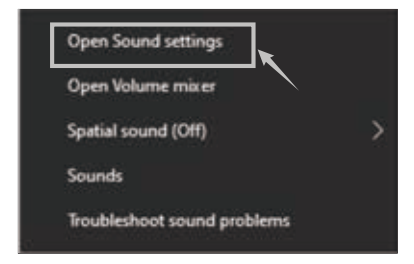

2. Select "Sound Control Panel" to enter the "Sound" setting dialog.

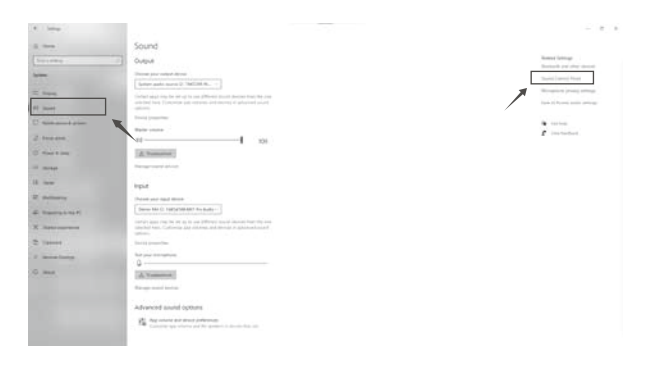

3. Select "Record" tab in the "Sound" dialog, and set the "Stereo Mix" device as the default device.

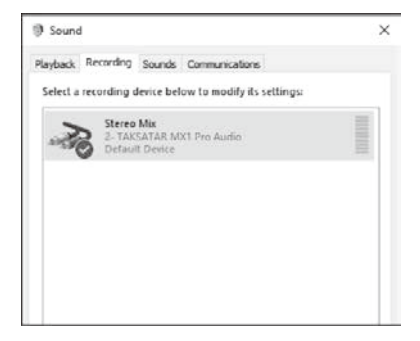

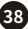

4. Double-click "Stereo Mix" to enter the stereo mix properties, select

"Level" tab, and adjust the recording volume to 100%, as shown below.

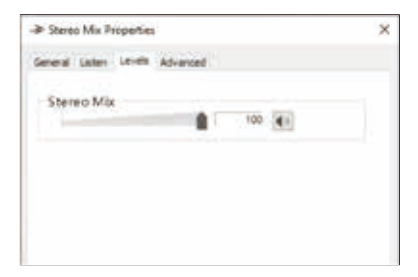

5. Select "Listen" tab in the Stereo Mix Properties dialog, uncheck "Listen to this device" if not yet.

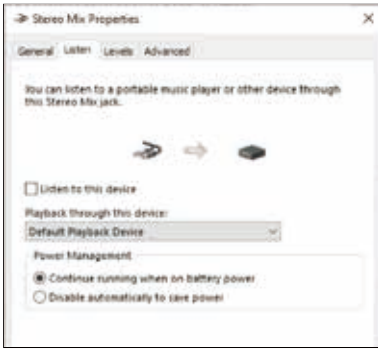

6. Select "Playback" tab in the "Sound" dialog, and set the "TAKSTAR MX1 Pro Audio" as the default device, as shown below.

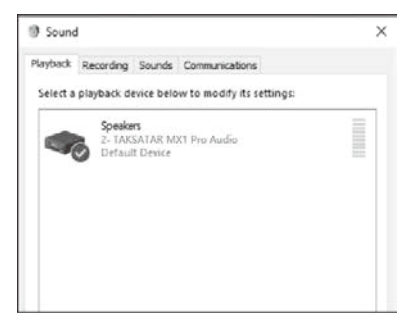

7. Double-click "TAKSTAR MX1 Pro Audio" to enter the playback properties, select "Level" tab, and adjust the playback volume to an appropriate volume. It is recommended to adjust the volume to 100%, as shown below.

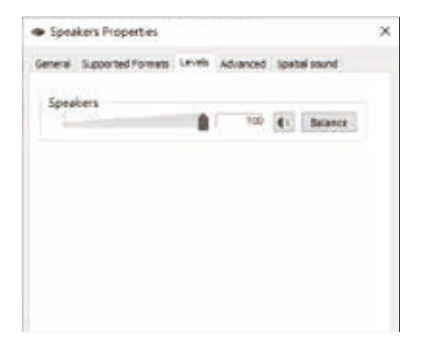

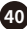

8. Music player settings: Take Windows Media Player as an example, if you want to send its music playback to your broadcast, simply set "TAKSTAR MX1 Pro Audio" as the output device. You can then disable loopback mix to stop sending the music playback whenever necessary, or use the ducking function to automatically suppress the music signal whenever you talk.

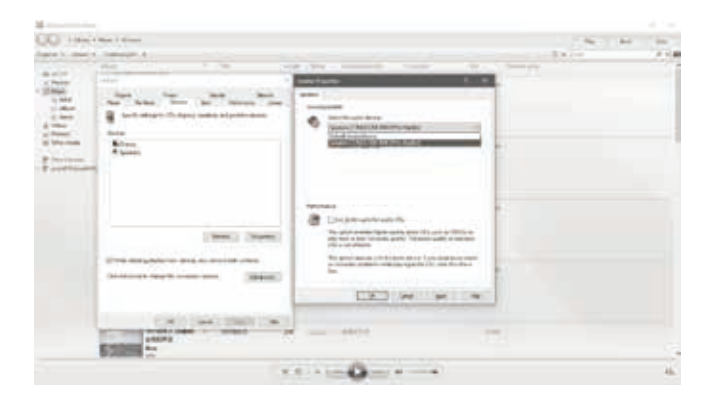

### 9. Customizing host effects

The software for customizing host effects can be downloaded from the service support page of Takstar's official website.

A. You can add and store the sound effects from the software on the sound card based on your needs. For example, if you would like to add the "Entry sound effect" from the software to the button A on the sound card, you can do the following.

1. Connect to a computer via a Type-C data cable, and open the software for customizing host effects on the MX1 Pro sound card.

2. Right-click the "Entry sound effect", select "Loading a device", and then there are two options of button A and button B, corresponding to the two buttons A and B on the sound card. We need to add the special effect to the button A, so we select "Button A". There is a text prompt "Data transmitting, please wait" and a progress bar reminding the loading progress. The loading of the sound effect is completed after the text prompt disappears.

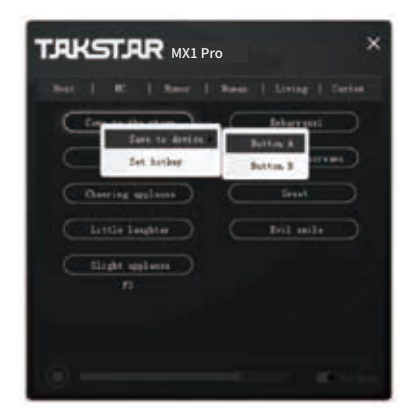

B. Hotkey (shortcut key) function. You can click the button on the computer keyboard to play the sound effect, instead of clicking the sound effect with the mouse, which is more convenient. For example, if you would like to set a shortcut key for the "Entry sound effect", you can do the following.

1. Right-click the "Entry sound effect" and select the "Set a hotkey" option; if the sound effect has been set with a shortcut key, select "Modify a hotkey", press the corresponding key in the dialog box of "Please enter a hotkey", and then press "Confirm".

2. Right-click the "Entry sound effect" and select the "Delete a hotkey" option to remove the shortcut key of the sound effect.

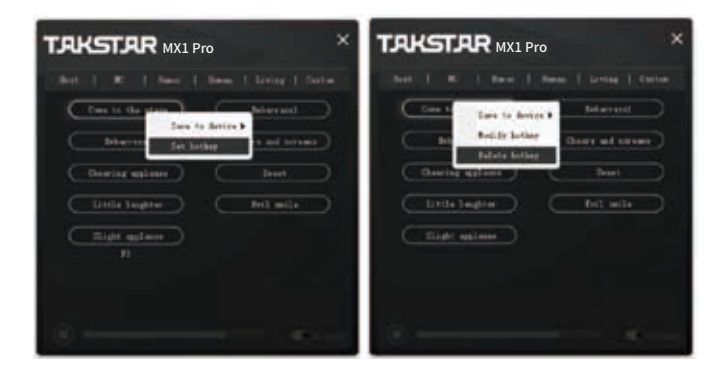

### MAC OS Settings

1. Connect the end of the supplied C2-5 OTG cable marked with "  $\dot{\mathbf{y}}$  " to the TYPE-C interface marked with "" on the back of the sound card, and then the C2-5 OTG cable plug marked with " $\Box$ " to the Apple computer (use supplied Type-C cable if the computer uses USB-A port), and the Apple computer will automatically install the driver.

2. Double-click to open "System Preferences", select "Sound", and open the "Sound" dialog, as shown below.

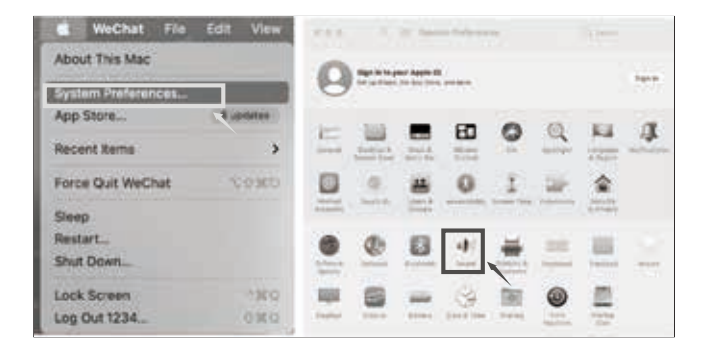

3. Click the "Input" tab, select "TAKSTAR MX1 Pro Audio" as the sound input device, and drag the "Input Volume" to 100%.

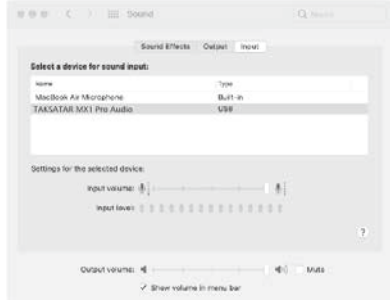

4. In the "Output" tab, select "TAKSTAR MX1 Pro Audio" as the sound output device, and adjust the "Output Volume" to an appropriate volume. It is recommended to adjust the volume to 100%, as shown below.

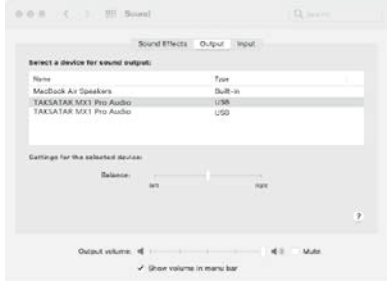

### **III. Phone Settings**

iOS System Settings

1. Connect the mobile phone via the supplied C2-5 OTG cable. For the connection method, please refer to the section on how to connect a phone for live stream.

2. Swipe down or up the screen of your phone, and the setting page will appear, then click the window with the " $\psi$ " icon in the upper right corner. 3. In the dialog that appears, check whether the speaker device is displayed as "TAKSTAR MX1 Pro Audio". If so, it means that the mic is connected to the phone successfully, as shows.

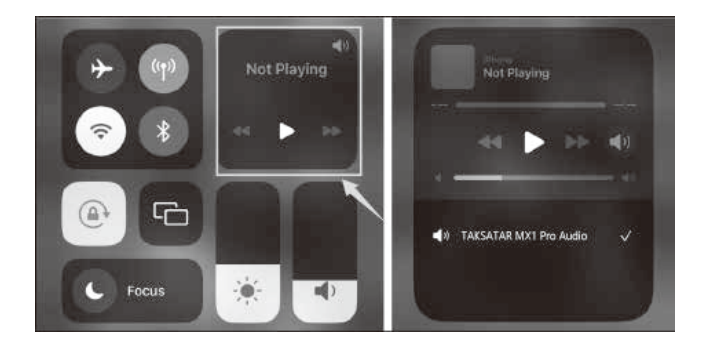

### Android System Settings

Note: The sound card is compatible with most Android smartphones with OTG function. However, it may not work with certain smartphone models or apps due to incompatibility issues, which is not a quality issue. Please confirm with your device manufacturer on whether your device supports OTG function. For example, some smartphone models from OPPO and VIVO require enabling the OTG function manually.

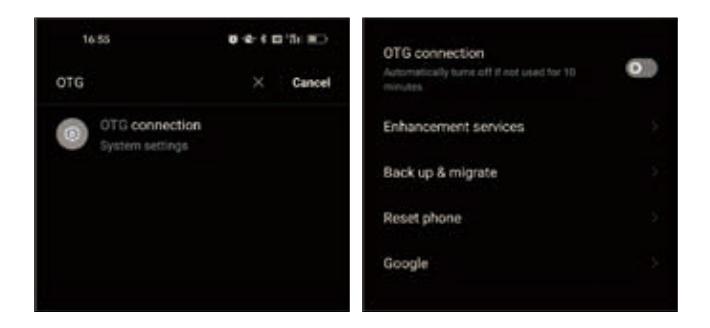

# **■ Safety instructions**

To avoid possible personal injury or property damage caused by electric shock, high temperature, fire, radiation, explosion, mechanical hazards, and improper use, please read and observe the following items before using the product.

1. Adjust the volume appropriately when using the product, and do not use it for a long time at a high volume to avoid hearing damage.

2. If there is any abnormality (such as smoke, odor, etc.) during use, please turn off the power switch and unplug the power plug immediately, and then send the product to the dealer for maintenance.

3. The product and accessories should be placed indoors in a dry and ventilated place. Do not store them in a humid and dusty environment for a long time. Avoid getting close to fire, rain, water, excessive collision, throwing, vibrating the machine, and covering the ventilation holes during use, so as not to damage its function.

4. This product must not be exposed to water droplets or splashes, and no objects containing liquids such as vases should be placed on the product. 5. When cleaning the product, use a soft dry cloth and do not use paint

thinners, solvents, cleaning fluids or rags soaked in chemicals.

6. When using the product, you must abide by relevant safety regulations. Please do not use the product on occasions that are prohibited by laws and regulations to avoid accidents.

7. Do not disassemble or repair the product by yourself to avoid personal injury. If you have question or need service, please contact our local after-sales service. Unauthorized disassembly or repair may void the warranty.

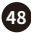

## ■ Meanings of icons

 This symbol indicates that according to the WEEE Directive (2012 / 19 / EU) and national laws, this product should not be disposed of together with your household waste, and should be returned to an authorized recycling station of electrical and electronic equipment (WEEE) for recycling, because this type of waste has potential harmful substances that may have a negative impact on the environment and human health. Meanwhile, when this product is disposed of properly, it is conducive to the effective use of natural resources. For more information on where you can place your waste recycling equipment, please contact your local City Office, Waste Management Bureau or Household Waste Treatment Service Department.

## ■ About the manual

This manual contains up-to-date technical specifications as of printing. However, specifications contained herein may not conform to your particular product since Takstar is constantly improving its products. Also, specifications, devices or accessories available may vary from region to region. If you have any questions, please contact our local sales outlet. For the latest version/more information, please visit our website: https://www.takstar.com/.

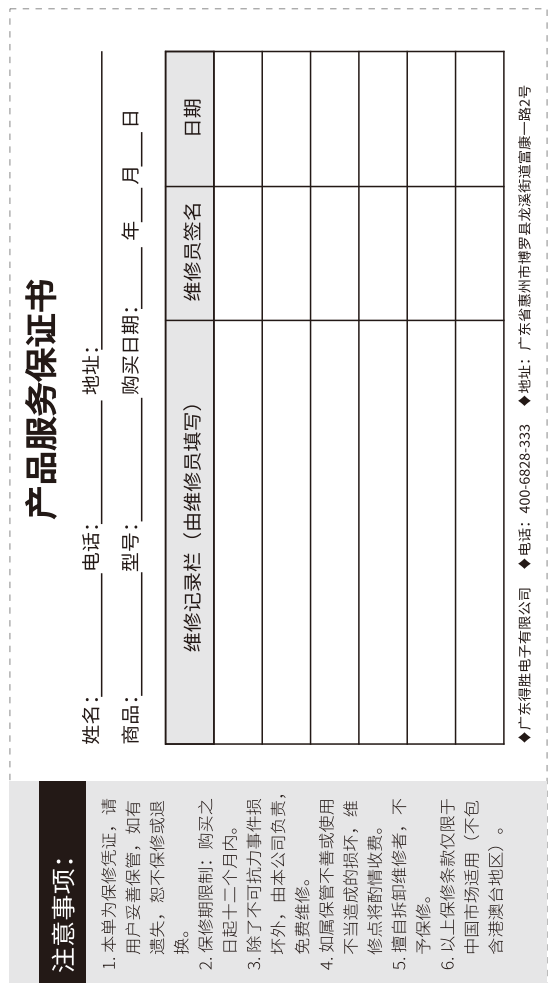

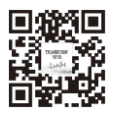

扫一扫,了解更多产品 Scan for more product information

### 广东省电声工程技术研究开发中心 广东得胜电子有限公司制造

地址: 广东省惠州市博罗县龙溪街道富康一路2号 服务热线: 400 6828 333 传真: 0752-6383950 邮箱: xs@takstar.com 网址: www.takstar.com

Guangdong Takstar Electronic Co., Ltd. Address: No. 2 Fu Kang YiRd., Longxi Boluo Huizhou, Guangdong 516121 China Tel: 86 752 6383644 Fax: 86 752 6383952 Email: sales@takstar.com Website: www.takstar.com

CMIIT ID: 2021DP10308 中国制造 Made in China